## **Réinitialisation de la unity**

1. Prenez une clé usb/disque dur externe.

(Le périphérique doit être formaté en **FAT32** ou **ext2-4**).

2. Créer le fichier « **esia unity reset.txt** » contenant la ligne suivante :

[copy](https://wiki.esia-sa.com/_export/code/advanced/reset_unity?codeblock=0)

code=31c2a41ec61f3603587178027e7dc6bc791fa173

- 3. Brancher la clé usb/disque contenant le fichier « **esia\_unity\_reset.txt** » sur la unity (vous avez le choix entre 4 emplacements usbs).
- 4. Attendre 15 secondes minimum avant de débrancher le disque de la unity. Après 2 minutes, la unity sera réinitialisée. Même si la unity n'a aucune réaction apparente, le reset de celle-ci se lance automatiquement en interne.
- 5. Si votre disque est en rw, un fichier « **esia\_unity\_reset.log** » apparaît sur celui-ci à coté du « **esia\_unity\_reset.txt** »

## **Si cela ne fonctionne pas**

```
<HTML>
```

```
 <style>
    #si cela ne fonctionne pas {
         font-weight: bold;
     }
 </style>
```

```
</HTML>
```
Cela fonctionne avec les clés usb et tout disque avec alimentation externe. Si votre disque est auto-alimenté, l'alimentation de la unity pourrait être incapable de fournir assez de courant aux 2 périphériques (unity + disque).

- Vérifiez que le fichier « **esia unity reset.txt** » se trouve sur une partition de type FAT32 ou Linux (ext2-4). Cela ne fonctionnera pas avec une partition formatée en NTFS.
- Si vous êtes sous **windows** et que l'affichage des « Extensions de noms de fichiers » n'est pas activé, lorsque vous faites un clique droit ⇒ Nouveau ⇒ Document texte, ne rajoutez pas le .txt dans le nom de fichier sinon cela donnera : « esia\_unity\_reset**.txt.txt** » . Ce qui ne fonctionnera pas. Pour être certain d'éviter ce problème, nous vous conseillons de cocher la case « Extensions de noms de fichiers » dans l'onglet « Affichage » de l'explorateur windows.

## **Utilisation avancée**

Par défaut, la procédure configure la unity avec sa configuration réseau initiale puis redémarre celleci. Mais on peut ajouter des paramètres (system et reset) au fichier « **esia\_unity\_reset.txt** » afin de changer sont fonctionnement habituel et donc avoir ceci dans notre fichier :

## [copy](https://wiki.esia-sa.com/_export/code/advanced/reset_unity?codeblock=1)

```
# Needed
code=31c2a41ec61f3603587178027e7dc6bc791fa173
# Default = restart, can be none, restart, shutdown
system=none
# Default = yes, can be no
reset=yes
```
Dans l'exemple ci-dessus, la unity va remettre sa configuration par défaut et reconfigurer ses paramètres réseaux (paramètre **reset**) sans redémarrer la unity (paramètre **system**).

From: <https://wiki.esia-sa.com/>- **Esia Wiki**

Permanent link: **[https://wiki.esia-sa.com/advanced/reset\\_unity](https://wiki.esia-sa.com/advanced/reset_unity)**

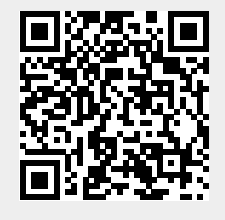

Last update: **2023/03/01 16:28**